# **Dettagli per l'uso della Mappa del Consumo Sostenibile**

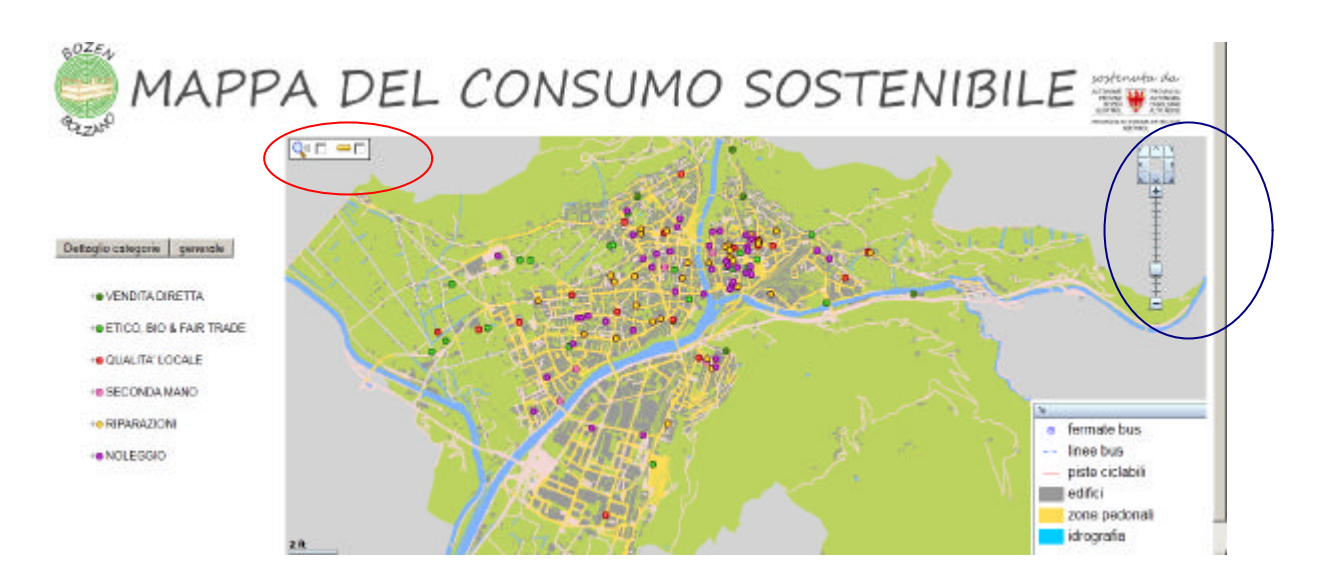

Fig. 1: Vista iniziale della mappa

I negozi contenuti nella mappa del consumo sostenibile sono suddivisi in sei categorie (vedi a sinistra). Cliccando il tasto "Dettaglio categorie" appaiono le subcategorie, mentre se si vuole tornare alla suddivisione generale dei negozi basta cliccare "generale". In basso a destra invece si puó osservare la legenda che mostra i contenuti della mappa base di Bolzano (piste ciclabili, edifici, idrografia, zone pedonali, fermate autobus e linee autobus). Alcune di queste informazioni vengono mostrate solo quando si zooma all´interno della mappa. Nel cerchio rosso si possono utilizzare due strumenti aggiuntivi:

lo zoom finestra e lo strumento misuratore. I due strumenti vengono descritti meglio più avanti. Nel cerchio blu si puó osservare invece lo strumento zoom standard per ingrandire e rimpicciolire la mappa.

### **Categorie dei negozi:**

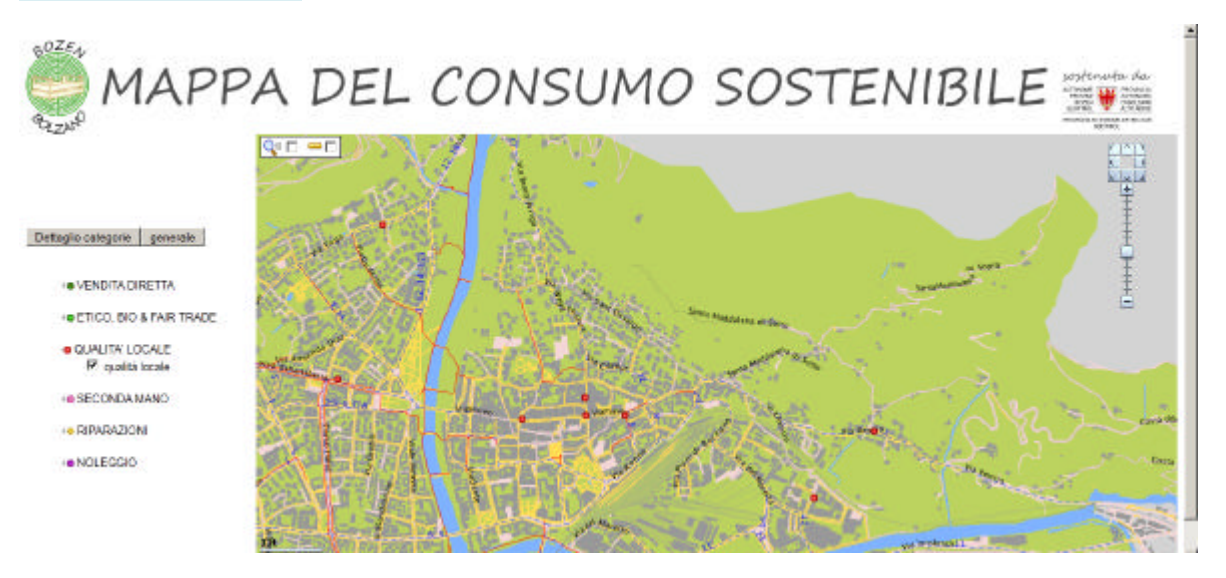

Fig. 2: Gruppo dei prodotti "qualità locale"

La Figura 2 mostra che selezionando solo una subcategoria (esempio "qualità locale") appariranno sulla mappa solo i negozi contenuti in quella subcategoria.

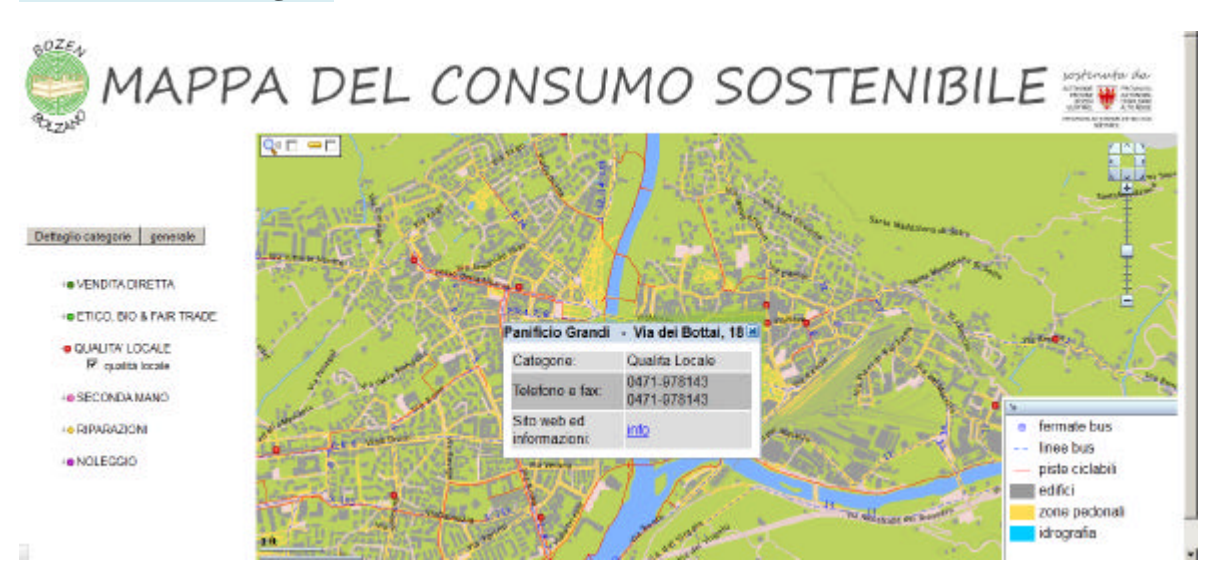

# **Informazioni sui negozi:**

Fig. 3: Dettaglio prodotti "qualità locale"

Al centro dell'immagine viene mostrato ció che succede se si clicca su un negozio, cioè su un punto della mappa. Si apre un riquadro che illustra i dettagli del negozio selezionato:

nome, indirizzo, categoria, numero di telefono e fax e, molto importante, il sito web e le informazioni. Cliccando su info è possibile avere delle notizie ulteriori riguardo al negozio selezionato. Queste notizie verranno mostrate in un'altra finestra (vedi figura 4).

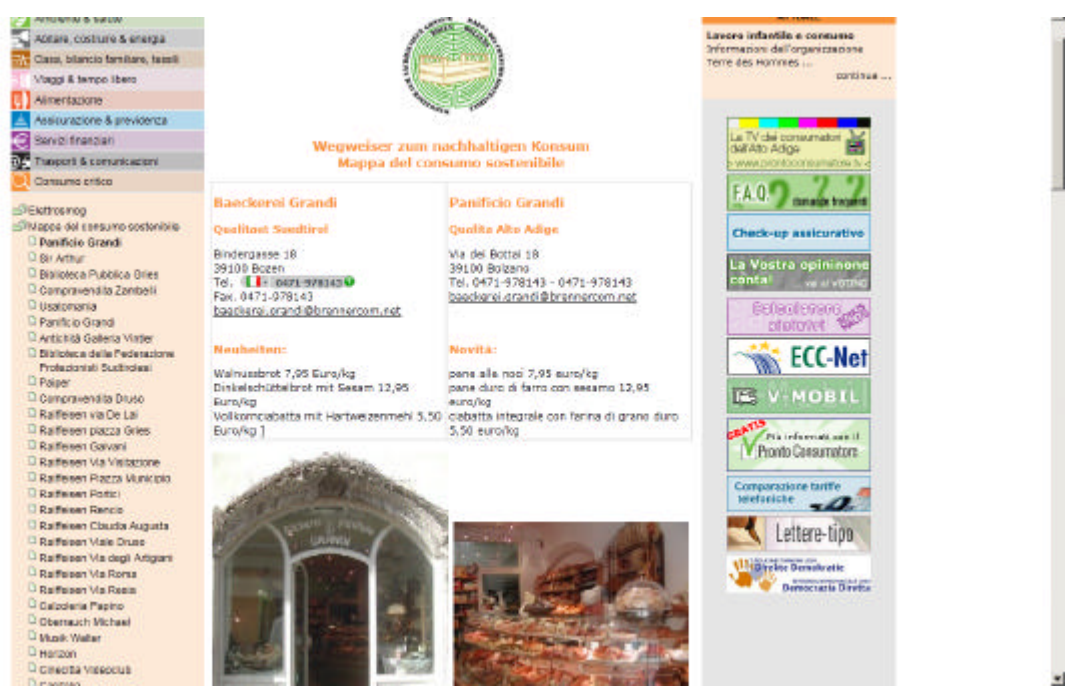

Fig. 4: Scheda informativa del panificio Grandi

Finestra corrispondente alla scheda che illustra le informazioni "aggiornabili" per ogni negozio. Ogni negozio è linkato ad una sua scheda che mostra le immagini dell'esterno del negozio (perchè si vuol aiutare il consumatore ad identificare facilmente l'esercizio che cerca) e una foto dell'interno in cui si mostrano i prodotti o i servizi che l'esercizio mette a disposizione. Al centro si può notare il logo dell'iniziativa insieme al nome bilingue del negozio selezionato.

#### **Strumento speciale per misurare la distanza:**

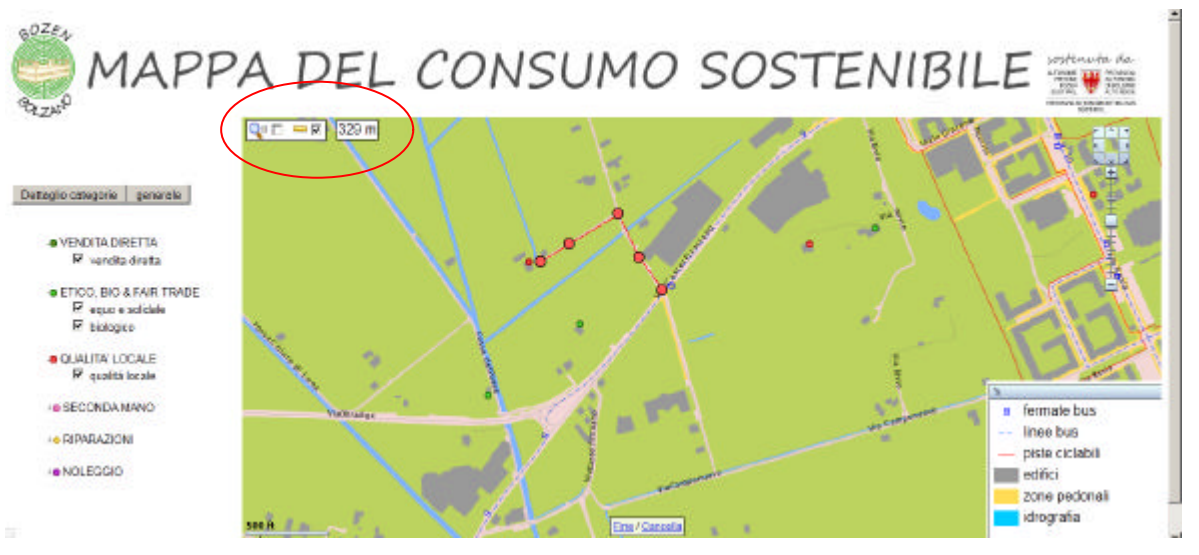

Fig. 5: uso dello strumento "distanza"

In alto a sinistra nel cerchio rosso è evidenziato lo strumento misuratore. Per essere utilizzato l'utente non deve fare altro che cliccare nella finestrella accanto all'icona e poi disegnare sulla mappa del consumo sostenibile la distanza che vuole misurare. Lo strumento è molto utile nel caso in cui si voglia misurare la distanza che separa il negozio a cui si è interessati dalla fermata dell'autobus più vicina e nel caso in cui si voglia vedere quale sia la distanza di un negozio da un altro punto della città da percorrere ad esempio utilizzando la bicicletta (figura 5).

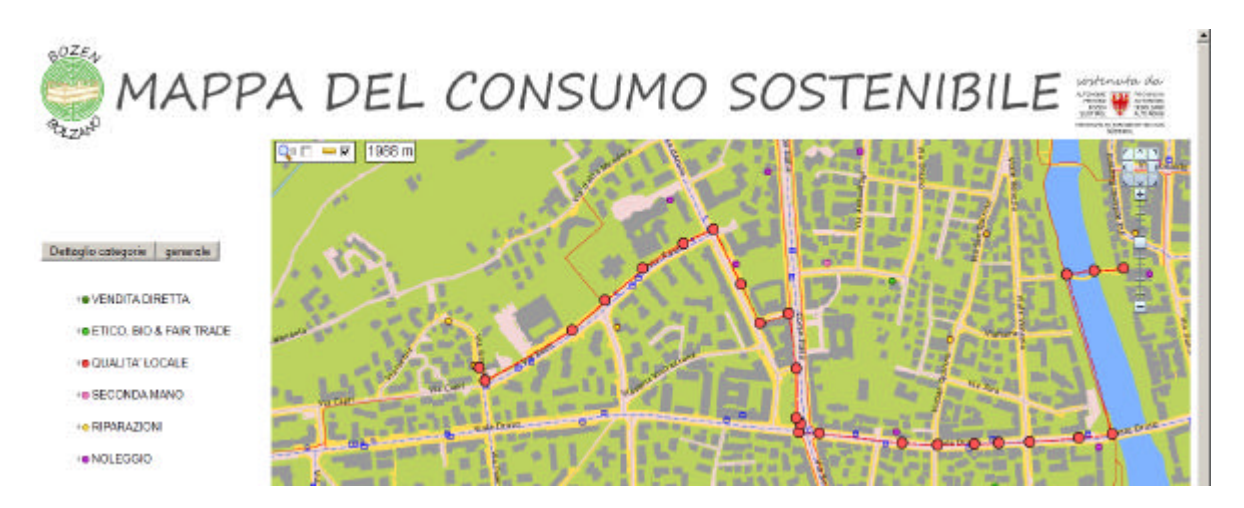

Fig. 6: Uso dello strumento "distanza" per misurare distanze da percorrere in bicicletta

Nella figura 6 viene mostrata la distanza (1988 m) che separa la biblioteca del Museion da Comfort bike (negozio di riparazioni bici). Il percorso è stato scelto riferendosi quanto più possibile le piste ciclabili, tranne nel tratto di strada lungo viale Druso.

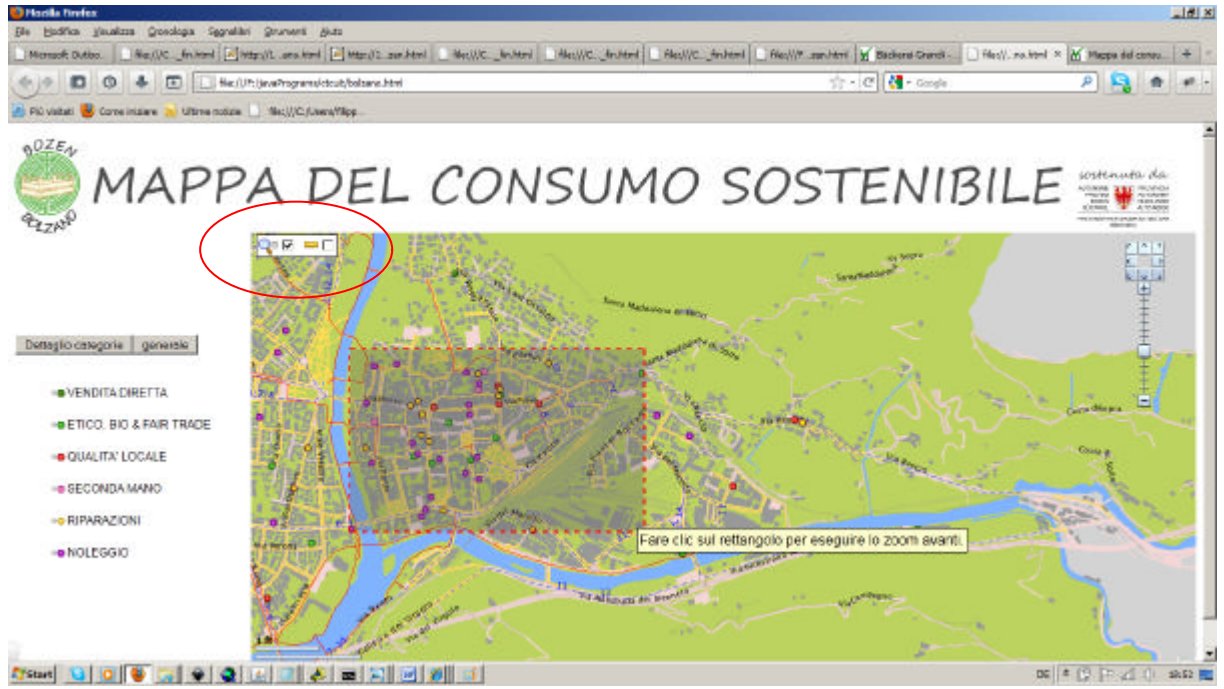

Fig. 7: Uso dello strumento "zoom"

In alto a sinistra nel cerchio rosso è evidenziato lo strumento "zoom". Per essere utilizzato l'utente non deve fare altro che cliccare nella finestrella accanto all'icona che raffigura una lente d'ingrandimento e poi creare sulla mappa del consumo sostenibile un'area da ingrandire di forma quadrata o rettangolare (vedi risultato in figura 8).

#### Risultato dell'ingrandimento effettuato in figura 7:

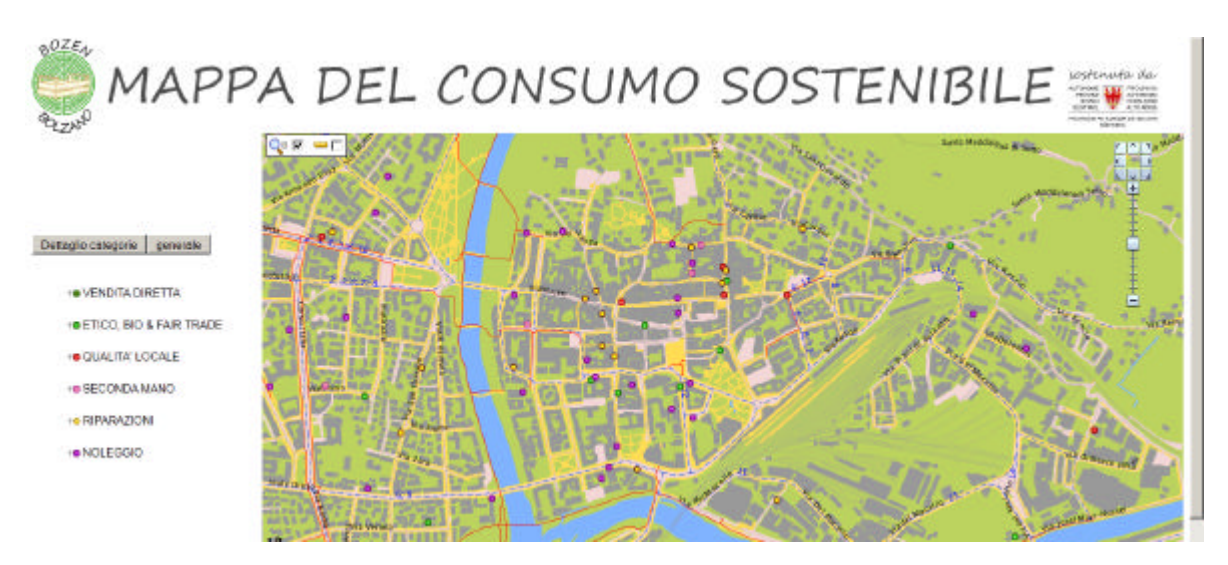

Fig. 8: Ingrandimento

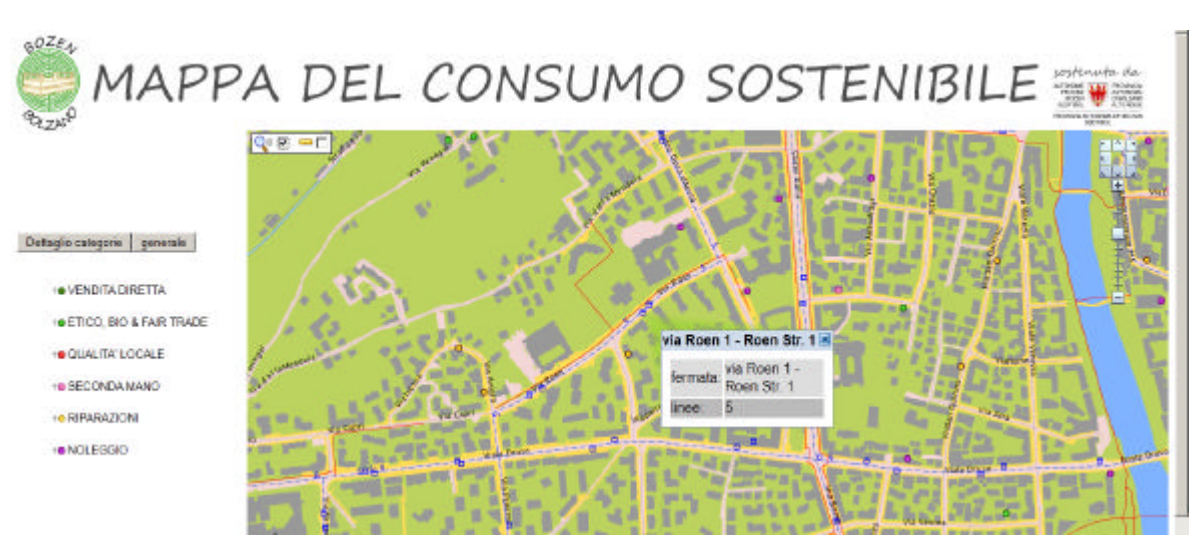

## **Linee autobus e fermate:**

Fig. 9: Dettaglio informazioni fermate autobus

Nella figura sono mostrate le informazioni che un utente può ottenere cliccando sui singoli punti corrispondenti alle fermate dell'autobus:

- nome fermata autobus
- linea autobus

Tali informazioni risultano essere davvero utili nel caso in cui si usi il mezzo pubblico per raggiungere il negozio desiderato, per pianificare da casa il tragitto e per essere sicuri, una volta sull'autobus, della fermata dell'autobus corretta.